# **SHARP**

**POLSKI** 

## KALKULATOR DRUKUJĄCY

MODELL **EL-1750PIIIGY** 

# **INSTRUKCJA OBSŁUGI**

### **Ostrzeżenie**

• Nieprawidłowe włożenie baterii może spowodować wybuch. • Wymieniając baterię na nową, należy zastosować ogniwo tego same-

go lub podobnego typu. • Zużyte baterie należy utylizować zgodnie z zaleceniami producenta.

#### **Uwagi dotyczące używania**

Zalecenia dla bezawaryjnej pracy kalkulatora SHARP:

• Z kalkulatora nie można korzystać w miejscach ze zbyt wysoką lub niską temperaturą, wahaniami temperatur, wysoką wilgotnością, bezpośrednim promieniowaniem słonecznym lub w środowisku zapylonym.

• Kalkulator należy czyścić silikonową impregnowaną szmatką lub szmatką lekko zwilżoną łagodnym płynem do czyszczenia, który nie uszkodzi kalkulatora.Nie wolno używać alkoholu, rozpuszczalników ani benzyny.

• Opisywane urządzenie nie jest wodoodporne i dlatego nie wolno go używać w miejscach, w których narażone byłoby na działanie wody i innych cieczy. Krople deszczu, skroplona para wodna, sok, kawa itp. mogą również spowodować uszkodzenie urządzenia.

• Jeżeli bateria podtrzymująca pamięć nie będzie zainstalowana lub zostanie wyjęta, po odłączeniu kalkulatora od sieci elektrycznej zapisane w pamięci stawki podatku i rabatu oraz kursy walut zostaną

skasowane. • Ewentualne naprawy należy zlecać autoryzowanym serwisom firmy SHARP lub zwrócić się do dystrybutora SHARP.

• Kabla zasilającego nie wolno owijać wokół obudowy kalkulatora. Nie należy go też nadmiernie wyginać, ponieważ mogłoby to spowodować jego uszkodzenie.

• Urządzenie należy umieścić w bezpośredniej bliskości gniazdka. **OSTRZEŻENIE**

Firma SHARP nie ponosi odpowiedzialności za ewentualne uszkod-zenia lub incydenty ekonomiczne i finansowe, które spowodowane zostały niewłaściwym użytkowaniem lub nieprawidłową obsługą kalkulatora i jego składników, chyba że taka odpowiedzialność zostanie uznane przez prawo.

#### **Wyświetlacz**

**M:** Symbol pamięci.

- 
- **–: Symbol Myświetli się po zapisaniu liczby do pamięci.**<br>←**: Symbol minus. Wyświetli się, jeżeli liczba jest ujemna.<br><b>G: Symbol Symbol Symbol sumy do stronia sumy**
- całkowitej.
- **E:** Symbol błędu (error). Wyświetli się podczas przeczytania lub pojawienia się błędu.
- 
- **TAX+:** Wyświetli się podczas obliczania ceny z podatkiem. **TAX–:** Wyświetli się podczas obliczania ceny bez podatku.

**TAX:** Wyświetli się podczas ustawienia wysokości podatku. • Podczas pracy z kalkulatorem wszystkie symbole nigdy nie pojawią się w tym samym czasie.

#### **Przed użyciem kalkulatora**

Najpierw należy wyciągnąć folię izolacyjną z pokrywy baterii zapasowej – jest ona umieszczona w kalkulatorze z powodu zapamiętania daty, F320A  $\blacksquare$ czasu, stawki podatkowej nawet po odłączeniu kalkulatora z sieci.

**Wyciągnięcie folii izolacyjnej i restart** 1. Wyciągnij folię izolacyjną z pokrywy baterii zapasowej.

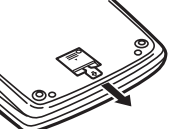

2. Naciśnij przycisk RESET umieszczony po tylnej stronie kalkulatora. \* Zegar jest fabrycznie ustawiony na czas 00:00:00 i data na 1. stycznia 2006.

#### **Ustawienie daty i czasu**

Przykład: Ustawienia czasu na 15:38 i dnia 15. września 2004: **Operacja Wyświetlacz** RAT<br>GT · SET

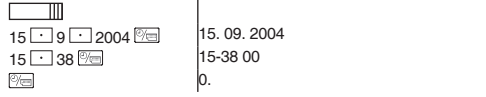

#### **Praca z kalkulatorem**

#### $\sim$ **WYŁĄCZNIK, DRUK / WYBÓR TRYBU OBLICZANIE**  OFF • P PIC

- **POZYCJI**<br>"OFF" Wyłączone
	- "•" Włączone. Ustawienie trybu bez druku.<br>"•" Włączone. Ustawienie trybu z drukiem
	- "P" Włączone. Ustawienie trybu z drukiem. Włączone. Ustawienie trybu z drukiem
	- i trybu obliczania pozycji. 1. Licznik będzie sumował ilość naciśnięć przycisku L±l.<br>Podczas każdego naciśnięcia przycisku ∑ będzie
	- od licznika odliczona 1. • Aby uzyskać wynik,suma całkowita zostanie
	- wydrukowana • Naciśnięcie <sup>(\* )</sup>, lub <sup>66</sup> <sup>66</sup> skasuje licznik.
	- 2. Jeżeli przełącznik trybu grand total / ustawienie wysokości stawki podatku jest w pozycji ON (GT),
	- licznik doliczy każdy wynik do pamięci GT. Aby wydrukować i skasować pamięć GT, naciśnij przycisk wydruk<br>GT <sup>on</sup>
	- 3. Licznik pozycji pamięci na bieżąco ewiduje, kiedy jest włączony przycisk dodawania <u>...</u>

#### Uwaga:

• Zawsze, kiedy użyty zostanie przycisk odejmowania , 1 jest odliczona z licznika pozycji. • Ilość jest wydrukowana zawsze, jeżeli zostanie przeprowadzona operacja wykaz pamięci.<br>• Naciśnięcie przycisku [<u>\*™]</u> skasuje licznik.

Uwaga:<br>Pojemn <del>.</del><br>mność licznika to maksymalnie 3-cyfrowe miejsca (aż do ±999). Jeżeli zostanie osiągnięte maksymum, licznik rozpocznie liczyć znowu od zera. **WYBÓR ZAOKRĄGLANIA**

 $\blacksquare$ 

 $15/4$ 

 $G\mathsf{T} \cdot \overline{\mathsf{SET}}$ 

" RATE "<br>SET

 $\sim$ 

 $\boxed{\textcircled{\#}}$ 

 $\boxed{1}$  $\boxed{\rightarrow}$ 

 $\overline{|\mathcal{F}_\delta|}$ 

 $\sqrt{C}E$  $\boxed{*}$  $\boxed{\times}$  " <sup>m</sup>": Zaokrąglanie w górę<br>"5/4": Zaokrąglanie według  $\frac{1}{2}$ , 5/4": Zaokrąglanie według zasady 5/4.<br>  $\blacksquare$  " Zaokrąglanie według zasady 5/4. Zaokrąglanie w dół.

Uwaga: • Przecinek dziesiętny zmienia się podczas operacji z wykorzystaniem mnożenia i dzielenia.

- Jeżeli jest wybór miejsca dziesiętnego ustawiony na "F", wynik zaokrągli się w dół (II). **PRZEŁĄCZNIK TRYBU GRAND TOTAL**
- Przełącznik używany jest do aktywowania funkcji GRAND TOTAL (suma całkowita).
- "GT" Grand Total.<br>"<sup>"</sup> Eupkcia GT Funkcja GT jest deaktywowana. Przed ustawieniem stawki ustaw ten przełącznik do
- pozycji "RATE SET".
- **Data:** • Wprowadź datę w kolejności: dzień, miesiąc, rok
- i naciśnij <u>l<sup>∞</sup>⊟.</u><br>• Naciśnij **⊡** aby oddzielić od siebie poszczególne
- operacje.
- Jeżeli jest włączone <sup>[20]</sup>, włożone liczby są oceniane i wyświetlane jak "date" (data), jeżeli wartości znajdują się w poniższych zakresach; jeżeli nie, wyświetlona zostanie wiadomość "Error", a wcześniejsze ustwienie
- daty pozostanie bez zmiany. Dzień: 1 31; Miesiąc: 1 12; Rok: 2000 2099 (przy wprowadzeniu 4 cyfr) lub 00 - 99 (wprowadzenie2

### liczb).

**Czas:** • Wprowadź w kolejności godzina – minuta, potem naciśnij do potwierdzenia. (Nie można ustawić sekund, zegar rozpocznie odliczanie w czasie 0

sekund.)

• Jeżeli wprowadzisz mniej niż 10 godzin/minut, nie<br>• musisz jako pierwszej liczby wprowadzać "0".<br>• Aby oddzielić od siebie godziny i minuty, użyj przycisku<br>[<u>...]</u>

• Jeżeli jest włączone <u>Iヅ⊟</u>, włożone liczby są oceniane<br>i wyświetlane jak "time" (czas) , jeżeli wartości znajdują się w poniższych zakresach; jeżeli nie, wyświetlona zostanie wiadomość "Error", a wcześniejsze ustwienia

- czasu pozostaną bez zmian. Godzina: 0 - 23 (24godzinowy system); Minuta: 0 - 59
- **Zapisanie stawki VAT:** • Naciśnij trzykrotnie <sup>[Zce]</sup>, wprowadź stawkę VAT
- i zatwierdź naciśnięciem ...
- Zapisane mogą być maksymalnie 4 liczby (przecinek dziesiętny nie jest zaliczany do liczb).
- Można zapisać tylko jedną stawkę VAT. Jeżeli wpro-wadzisz ją ponownie, wcześniejsza zostanie skasowana.

### **WYBÓR PRZECINKA DZIESIĘTNEGO**

- "3 2 0" Ilość miejsc dziesiętnych w wyjściu kalkulatora.
- "F" Wyjście kalkulatora ustawione jest
- na pływającym systemie dziesiętnym. "A" Tryb dodawania, przecinek dziesiętny jest automatycznie umieszczony tak, aby wprowadzona liczba miała 2 miejsca dziesiętne. Tryb ten umożliwia dodawanie
- i odejmowanie liczb bez ustwawiania przecinku dziesiętnego. **ZEGAR / KALENDARZ** • Podczas każdego naciśnięcia przycisku dojdzie

#### do zmiany trybu:

Tryb obliczeń → Wyświetlenie daty → Wyświetlenia czasu → Tryb obliczeń.

• Za pomocą tego przycisku można ustawić datę i czas. **PRZYCISK PRZESUWANIA PAPIERU**

- **PRZYCISK POPRAWIENIA OSTATNIEJ LICZBY**
- **NIE DODAWAĆ / SUBTOTAL (suma częściowa)**
- Nie dodawać: Jeżeli przycisk ten został naciśnięty bezpośrednio po wprowadzeniu liczby w trybie druku, wejście zostanie wydrukowane po lewej stronie razem z symbolem "#". Przycisk ten wykorzystywany jest do drukowania liczb,które nie są objektem kalkulacji np. kody, daty itp.

Subtotal:

Wykorzystywany jest do uzyskania sumy częściowej<br>dodawania a / lub odejmowania. Jeżeli zaraz potem na-<br>ciśniesz przycisk <u>l + l</u> lub l—], suma częściowa zostanie<br>wydrukowana z symbolem "◊" i możesz kontynuować obliczenia.

- Naciśnięciem tego przycisku (nawet jeżeli nie jesteś w trybie druku) wydrukujesz wyświetlone liczby bez kolejnych znaków.
- Kiedy jest PRZEŁĄCZNIK, DRUK/WYBÓR TRYBU OBLICZANIA POZYCJI w pozycji "•", "P" lub "P•IC" i<br>data / czas są wyświetlone, naciśnięciem tego przy-
- cisku wydrukujesz wyświetlone liczby na lewej stronie papieru razem z symbolem "#". • Kiedy zakończony zostanie druk daty / czasu, kalkula-
- tor automatycznie wróci do trybu obliczeń. **PRZYCISK DO SKASOWANIA WEJŚCIA**
- **SUMA CAŁKOWITA**
- **PRZYCISK ZMIANY ZNAKU**
- Zmieni znak numeru (plus na minus i odwrotnie).

**PRZYCISK PRZYWRACANIA PAMIĘCI I JEJ USUWANIA PRZYCISK PRZYWRACANIA PAMIĘCI**

> Wymień zawsze wszystkie 4 baterie. 4) Nasuń z powrotem pokrywę baterii.

• Przechowuj baterie poza zasięgiem dzieci.

**Podłączenie zasilacza**

wyładowywania się bateri **Zasilacz AC: model EA-28A**

koleiności.

**Po zainstalowaniu baterii**

5) Naciśnij przycisk RESET na tylnej stronie kalkulatora.

• Podłącz kabel zasilania do źródła napięcia i włącz urządzenie. Sprawdź, czy na wyświetlaczu pojawiło się "0". Jeżeli "0" się nie pojawiło, wyjmij baterie, ponownie je nainstaluj i sprawdź wyświetlacz. • Ponownie wprowadź stawkę podatku / rabat i kurs zmienny. **Zasady bezpieczeństwa podczas korzystania z baterii** • Nie zostawiaj zużytych baterii w urządzeniu. • Nie narażaj baterie na działania wody, ognia i nie otwieraj ich.

Do zasilania kalkulatora można wykorzystać zasilacz sieciowy AC. Jeżeli do kalkulatora został dołączony zasilacz, źródło zasilania automatycznie przełączy się na zasilanie sieciowe i nie dochodzi tak do

Podczas podłączania / wyłączania zasilacza AC zawsze wyłącz kalkulator. Podczas przyłączania zasilacza AC dotrzymuj następujące zasady:

 $\bigcirc$ 

Aby odłączyć zasilacz, wykonaj powyższe instrukcje w odwrotnej

 $\circled{2}$ 

**uszkodzony nieprawidłowym napięciem. Wymiana baterii – ochrona pamięci**

nie jest wliczany do czasu żywotności baterii.

**Czas na wymianę baterii**

**Metoda wymiany baterii** Użyj baterii litowej CR2032 × 1.

znakom na kalkulatorze.

**Po zainstalowaniu baterii**

**Reset urządzenia**

inna usterka. Uwagi:

wyświetlacz.

4) Nasuń z powrotem pokrywę baterii.

Æ

• Przechowuj baterie poza zasięgiem dzieci.

5) Naciśnij przycisk RESET na tylnej stronie kalkulatora.

• Podłącz kabel zasilania do źródła napięcia i włącz urządzenie. Sprawdź, czy na wyświetlaczu pojawiło się "0". Jeżeli "0" się nie poja-wiło, wyjmij baterie, ponownie je nainstaluj i sprawdź wyświetlacz. • Ponownie wprowadź stawkę podatku / rabat i kurs zmienny. **Zasady bezpieczeństwa podczas korzystania z baterii** • Nie zostawiaj zużytych baterii w urządzeniu. • Nie narażaj baterie na działania wody, ognia i nie otwieraj ich.

Awarie i wstrząsy kalkulatora, narażanie go na działanie silnych pól elektrycznych i innych nietypowych warunków pracy mogą spowodo-wać nieprawidłowe działanie niektórych klawiszy. Jeżeli dojdzie do tej sytuacji, naciśnij przycisk RESET na tylnej stronie kalkulatora. RESET należy nacisnąć tylko wtedy, gdy: • nie działa ani jeden przycisk, kalkulator "zamarznie" lub pojawi się

• Naciśnięciem przycisku RESET usunięte zostanie ustawienie daty, czasu, stawki podatku i zawartość wszystkich pamięci. • Do naciśnięcia przycisku RESET używaj tylko długopisu. Nie używaj ostrych przedmiotów ani innych,które mogłyby uszkodzić sprzęt. • Po naciśnięciu przycisku RESET, podłącz zasilacz i włącz urządzenie. Sprawdź, czy na wyświetlaczu pojawiło się "0". Jeżeli się "0" nie wyświetliło, wyjmij baterię podtrzymującą, nainstaluj ją i ponownie sprawdź

**Jeżeli użyjesz inny zasilacz niż EA-28A ,może być twój kalkulator** 

Żywotność podtrzymującej baterii pamięci jest około 2 500 godzin przy temperaturze 25 °C, czas, kiedy kalkulator podłączony jest do gniazdka

Uwaga: Podczas wymiany baterii zostanie usunięta stawka podatku / rabat i kurs wymiany. Dane te dlatego warto zapisać na papierze. 1) Wyłącz kalkulator i wyciągnij kabel z gniazdka. 2) Usuń pokrywę baterii, która znajduje się na tylnej stronie.

3) Wyjmij używane baterie i włóż nowe (ten sam rodzaj). Wytrzyj baterie suchą szmatką i upewnij się, że "+" na bateriach odpowiadają

- **TAX-** WŁĄCZNIE / BEZ PODAKU
	- Przycisk ten używany jest do obliczeń ze stawką podatku / rabatem. **ŚREDNIA**
	- Przycisk ten używany jest do obliczeń średniej. **SUMA CAŁKOWITA** Przycisk ten używany jest do wyświetlania i do druku
	- sumy całkowitej zapisanej i w pamięci i jej usunięcia. **CENA / KOSZTY / MARŻA**

 $*M$  $\sqrt{M}$ 

 $AVG$  $GT$ 

#### **Błędy**

dziesiętnych.

4. Wyjmij używaną rolkę.

Jest kilka sytuacji, które mogą spowodować pojawienie się błędu. Na wyświetlaczu pojawi się wówczas symbol "E" i klawiatura zostanie elektronicznie zamknięta. Zawartość pamięci zostanie zachowana. Jeżeli wyświetli się symbol błędu "0•E", należy nacisnąć przycisk do<br>usuwania błędu <sup>[26]</sup>. Jeżeli jest wyświetlony symbol "E" wraz z liczbą usuwania błędu <u><sup>gcaj</sup>,</u> Jeżeli jest wyświetlony symbol "E" wraz z liczbą<br>różną od zera, błąd zostanie usunięty za pomocą przycisku E i dalej możesz kontynuować obliczenia.

1. Ilość wprowadzonych liczb jest większa niż 12 liczb lub 11 miejsc

1. Wyjmij papierową rolkę z kalkulatora (oderwij papier i wyjmij go z mechanizmu za pomocą przycisku do podawania papieru (\*). 2. Wyłącz kalkulator. Upewnij się, że kółka drukujące zostały zatrzy

**Do błędu może dojść w poniższych sytuacjach:**

2. Wyjście przy kalkulatorze przekroczy 12 cyfr. 3. Zawartość pamięci przekroczy 12 cyfr. 4. Podczas dzielenia z zerem. **Wymiana rolki z tuszem**

3. Wysunięciem usuń pokrywę drukarki.

5. Włóż nową rolkę (rodzaj EA-772R).

**Wymiana rolki papierowej**

VV

"wyjechał" z pokrywy drukarki.

 $\circlede$ 

<u>(0)</u>

3. Włóż papierowa rolke od strony uchwytu na p

**uszkodzenie mechanizmu drukowania.**

**Metoda wymiany baterii** Używaj baterii manganowych AA (lub R6) × 4.

1) Wyłącz kalkulator i wyciągnij kabel z gniazdka.

**Wymiana baterii Czas na wymianę baterii** Baterię wymieniaj raz w roku.

znakom na kalkulatorze.

1. Włóż przednią krawędź papieru do otworu na tylnej stronie kalkulatora.

2. Naciśnij przycisk do posuwania papieru "<sup>[77]</sup> tyle razy, aby papier

 $(\circ)$ 

**Nie wolno ciągnąć papier z powrotem, może to spowodować** 

Uwaga: Podczas wymiany baterii zostanie usunięta stawka podatku / rabat i kurs wymiany. Dane te dlatego warto zapisać na papierze.

2) Usuń pokrywę baterii, która znajduje się na tylnej stronie. 3) Wyjmij używane baterie i włóż nowe (ten sam rodzaj). Wytrzyj baterie suchą szmatką i upewnij się, że "+" i "-" na bateriach odpowiadają

6. Nasuń pokrywę drukarki. 7. Włóż rolkę papierową.

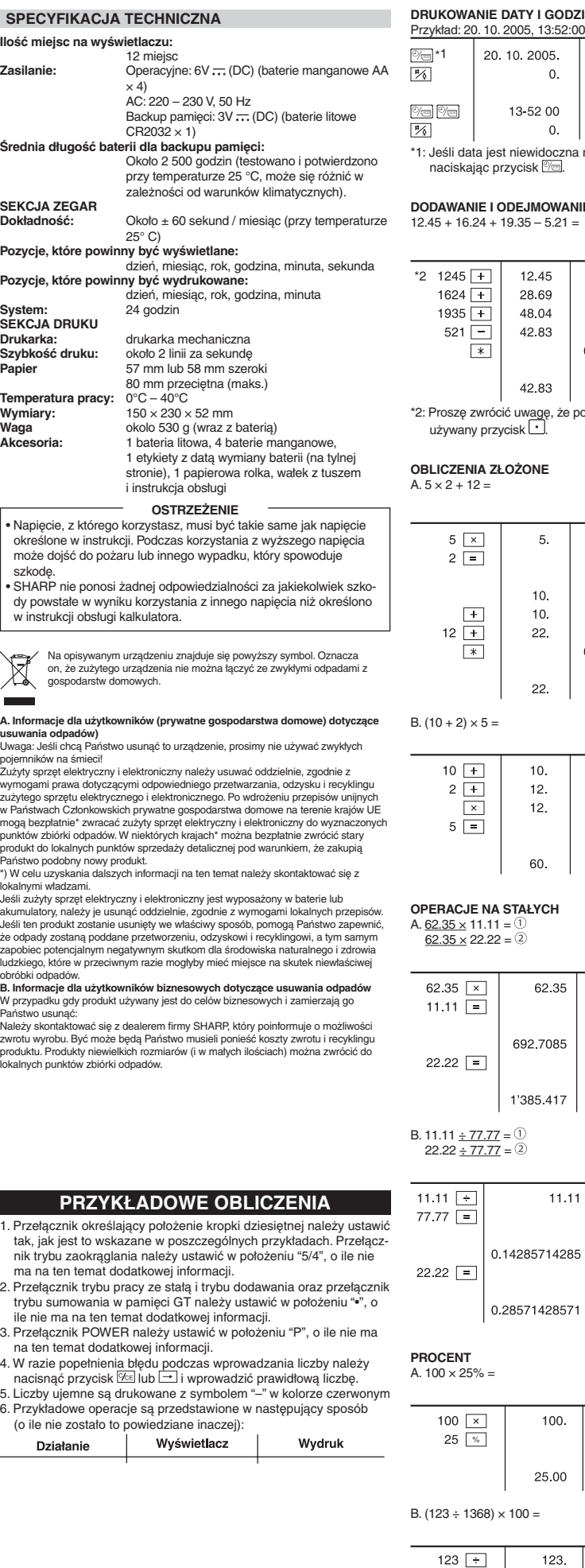

 $1368$   $\overline{\phantom{1}\phantom{1}\phantom{1}}$ 

SPEC<sup>'</sup> **Ilość** mie

Średnia

SEKCJA **Dokładn** 

Pozycje,

Pozycje,

**System: SEKCJA Drukarka Signalii:** Szybkoś **Papier** 

**Tempera** Wymiary

określo

szkodę. • SHARP nie ponosi żadnej odpowiedzialności za jakiekolwiek szkody pow w instr

u unomne<br>Suwania Uwaga: Je<br>pojemnikó

 $\boxtimes$ 

۰

że odpady

obróbki od B. Informa W przypad Państwo us<br>Należy sko

produ.......<br>lokalnych p

ma na 2. Przeła trybu s ile nie 3. Przełą na ten<br>4 W razi

nacisn<br>nacisn<br>5. Liczby

6. Przykł

Dz

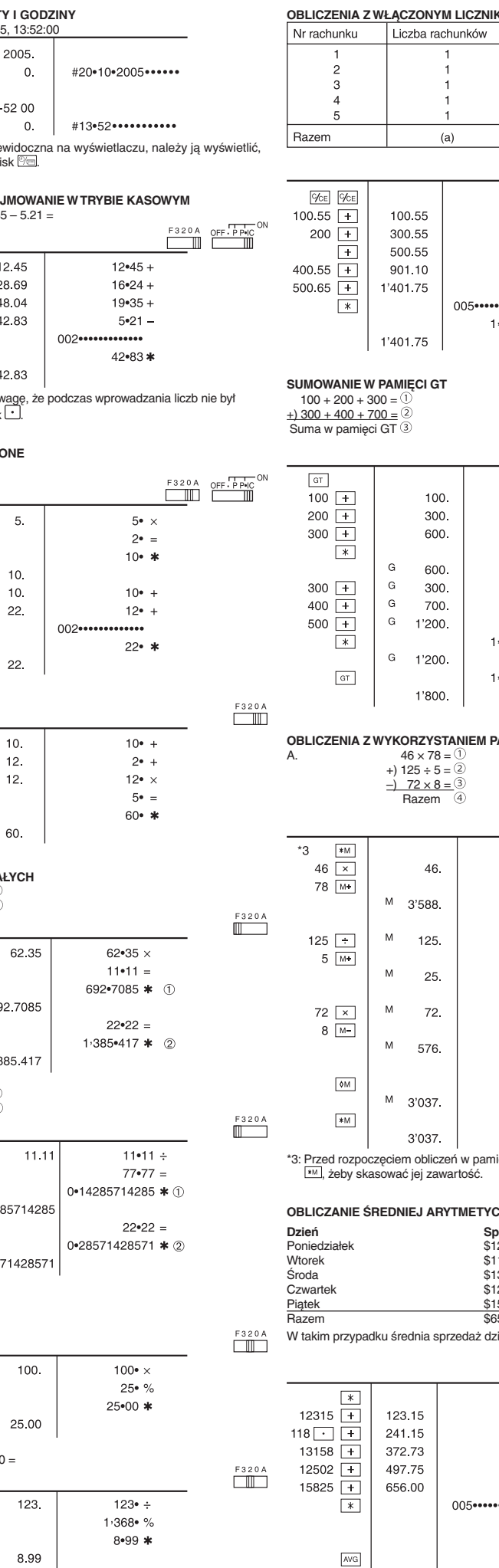

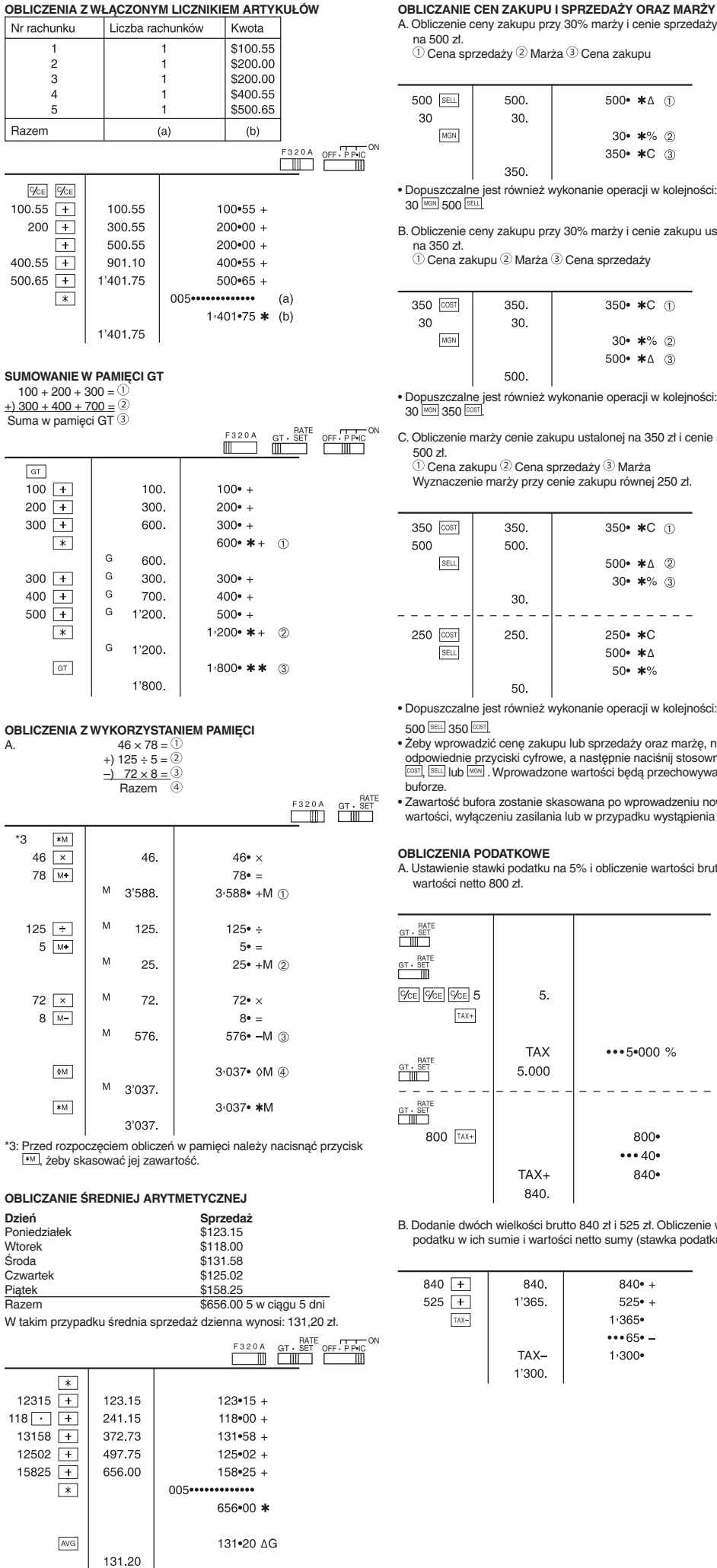

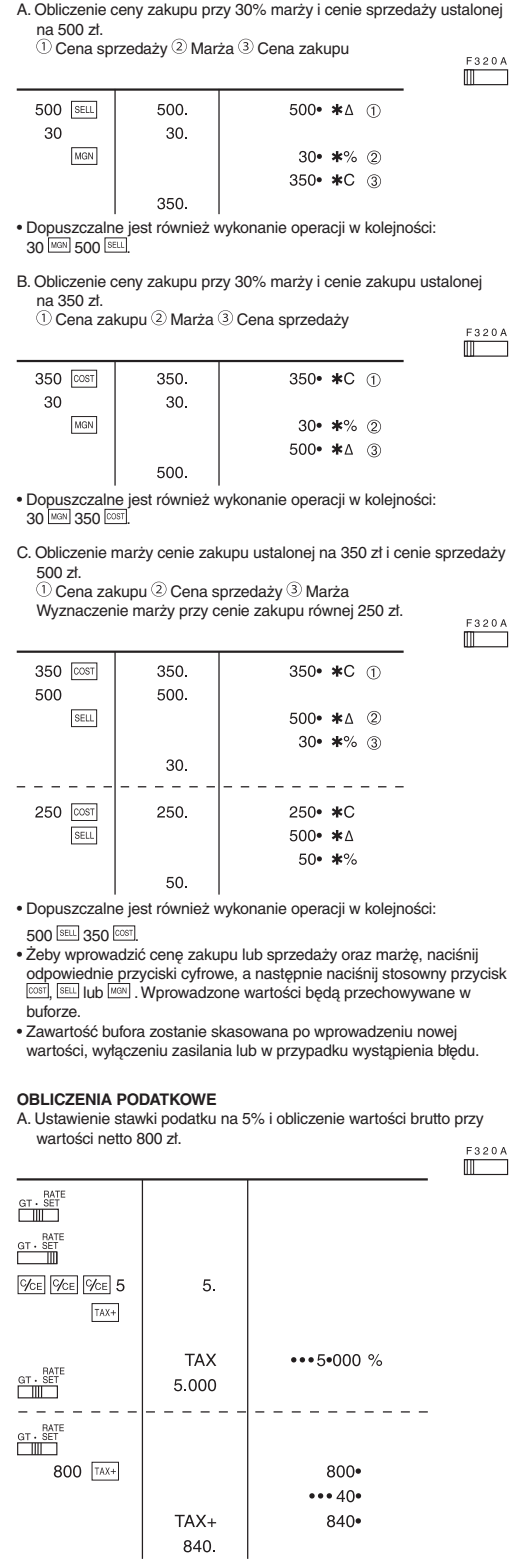

B. Dodanie dwóch wielkości brutto 840 zł i 525 zł. Obliczenie wartości Dodanie dwoch wielkości protivo o podatku 5%).<br>podatku w ich sumie i wartości netto sumy (stawka podatku 5%).

 $\mathbb{F}$ 

840  $840• +$ 525  $\boxed{+}$ 1'365  $5250 +$  $1,365$  $TAX ...65 -$ TAX- $1,300$ 1'300.

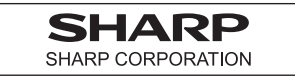